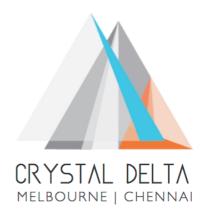

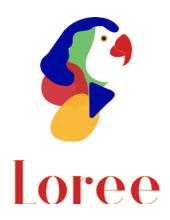

**Release 2001.2** 

Dated on -17th January 2020

## **Table of contents**

| <u>1.</u> | CONTEXT                                | 3     |
|-----------|----------------------------------------|-------|
|           |                                        |       |
| <u>2.</u> | INTRODUCTION                           | 4     |
| 2.1       |                                        |       |
| 2.2       |                                        | 4     |
| 2.3       | ENVIRONMENT                            | 4     |
| <u>3.</u> | RELEASE DETAILS                        |       |
| 3.1       |                                        | 5-10  |
| 3.2       | CHANGE REQUEST INCLUDED IN THE RELEASE | 10    |
| 3.2       | .1. FUNCTIONAL CHANGE REQUESTS         |       |
|           | 2.2. DEFECT FIXES                      |       |
| 3.3       | RESOLVED CLIENT BUGS                   | 11    |
| 3.4       | OPEN DEFECTS & KNOWN ISSUES            | 11-12 |
| 3.4       | . IMPORTANT SUGGESTIONS                | 12    |
| <u>4.</u> | DELIVERABLE DETAILS                    | 13    |
| <u>5.</u> | RELEASE HISTORY                        | 14-15 |

## 1. Context

This document contains the Release Notes for Loree (version 2001.2) on Canvas LMS and Loree Admin Dashboard.

| Release Version  | Loree v2001.2                 |
|------------------|-------------------------------|
| Date of Release: | 17 <sup>th</sup> January 2020 |
| Authored By      | T. Dinesh Kumar               |
| Reviewed By      | Shayam Thomas/Edina Cejvan    |
| Approved By      | Eddie Cejvan                  |

### 2. Introduction

### 2.1 Purpose & Scope

This release is focuses on key enhancements and the additional features to the Loree tool which were requested by the various Loree Canvas LMS users. As these enhancements and new feature implementations mainly focusing on view/ updating the Loree custom variables via Admin Dashboard, Implementing Auditability Logs for Loree and Admin Dashboard, Enhancement on button position and UI changes and Enhancement on Admin Dashboard features.

### 2.2 Release Version

#### Loree Builder v2001.2

#### 2.3 Environment

| 1. | Facing a sout      | Desktop web-based tool for Windows and Mac    |
|----|--------------------|-----------------------------------------------|
|    | Environment        | PCs / Laptops                                 |
| 2. | Supported Browsers | Safari 12 and above (Mac only), Chrome 76 and |
|    |                    | above, Firefox 68 and above                   |
| 2  | Pre-Requisites     | Valid Instructure-Canvas license              |
| 3. |                    | Valid Loree Admin console credentials         |

# 3. Release Details

## 3.1 Release Features

| S. No | Features /<br>Enhancements | Purpose                                                                                                    |
|-------|----------------------------|----------------------------------------------------------------------------------------------------|
| 1 1   |                            | This allow the Admins of Dashboard can view the logs for Activities in Loree.  For this release, we will display the Logs for following activities,  1. Logs for users who acknowledged OAuth verification  2. Logs for users who agreed End User License Agreement  Following details will be captured in this Loree logs,  • Timestamp (GMT)  • Canvas course ID  • User ID (as per Canvas)  • Username (as per Canvas)  • Log Stream  In order to view the logs, Admins should navigate to Dashboard -> Auditability Logs -> Loree Logs  Sample screen:  Dashboard Logs  Loree Logs  Dashboard Logs |

| S. No | Features /<br>Enhancements           | Purpose                                                                                                    |  |  |
|-------|--------------------------------------|----------------------------------------------------------------------------------------------------|--|--|
|       |                                      | Activity Logs    Date   Time (GMT)   Course ID   User ID   User ID   User Name   User Final ID   User Shamar   disephanar thangaraj@rystalddfa.com   Authorised OAuth tisken                                                                                                    |  |  |
| 2     | Activity Logs for<br>Loree Dashboard | This allows the Admins to view the logs for Loree tool. For this release we will show the activity logs for the following Dashboard Activities  1. Logs for Admins who made changes on Custom Fonts (by click on Save will trigger the log)  2. Logs for Admins who made changes on Roles & Features (by click on Save will trigger the log)  3. Logs for Admins who made changes on Custom Templates Logs will be shown by the timestamp and log message. This will be enhanced in the upcoming releases.  For Custom templates log, this release we focused on Update on Template name, restoring templates, Enable or Disable on Global Templates.  Sample Screen:                                                                                                    |  |  |
|       |                                      | Auditability Logs  Activity Logs Time Date Log Stream  11:52:04 2020-01:16 Disabled global template successfully by archana manoj  11:52:11 2020-01:16 Disabled global template successfully by archana manoj  11:52:14 2020-01:16 Disabled global template successfully by archana manoj  11:52:15 2020-01:16 Disabled global template successfully by archana manoj  11:52:19 2020-01:16 Disabled global template successfully by archana manoj  11:52:19 2020-01:16 Disabled global template successfully by dinesh kumar  11:52:21 2020-01:16 Disabled global template successfully by dinesh kumar  11:52:27 2020-01:16 Disabled global template successfully by dinesh kumar  11:52:27 2020-01:16 Disabled global template successfully by edina cejvan  11:52:30 2020-01:16 Disabled global template successfully by edina cejvan  In order to view the Loree activity logs, Admin should navigate to Dashboard -> Auditability Logs -> Dashboard Logs. |  |  |

| S. No | Features /<br>Enhancements                            | Purpose                                                                                                    |
|-------|-------------------------------------------------------|----------------------------------------------------------------------------------------------------|
|       |                                                       | <b>Future Enhancement:</b> Capturing all the logs when Dashboard admin perform any action in the Admin panel                                                                                                    |
| 3     | Enhancement on Consistent buttons position and styles | Existing buttons position and UI has been enhanced. All the buttons which are used in Loree modals were aligned to float: right and Loree home modules/pages view buttons styles are updated. The changes are:  1. Published/ Not Published Icons for Modules  Before:    Topic to Introduction to Inderins |
|       |                                                       |                                                                                                    |

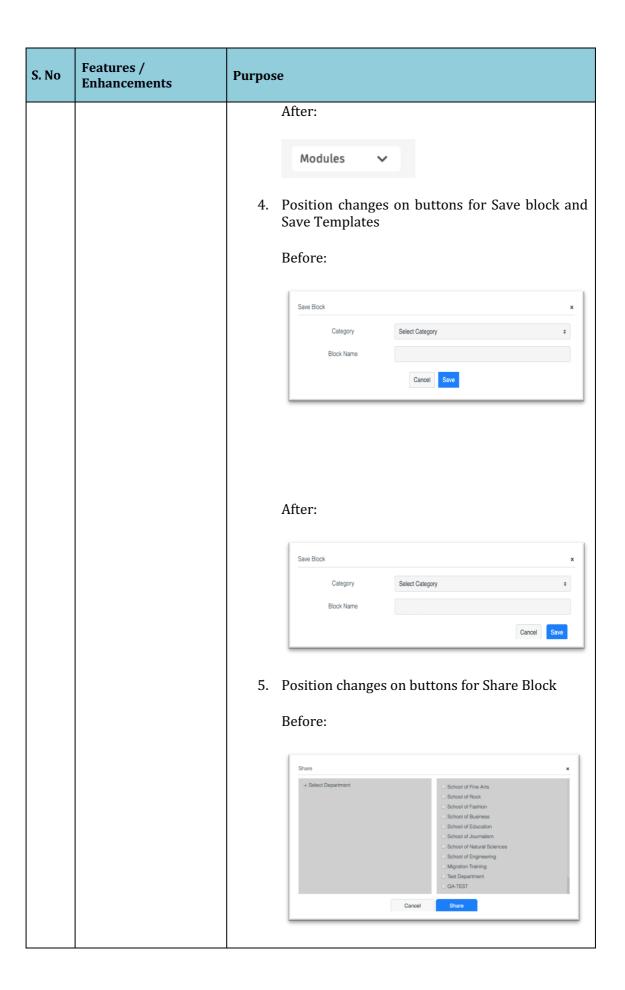

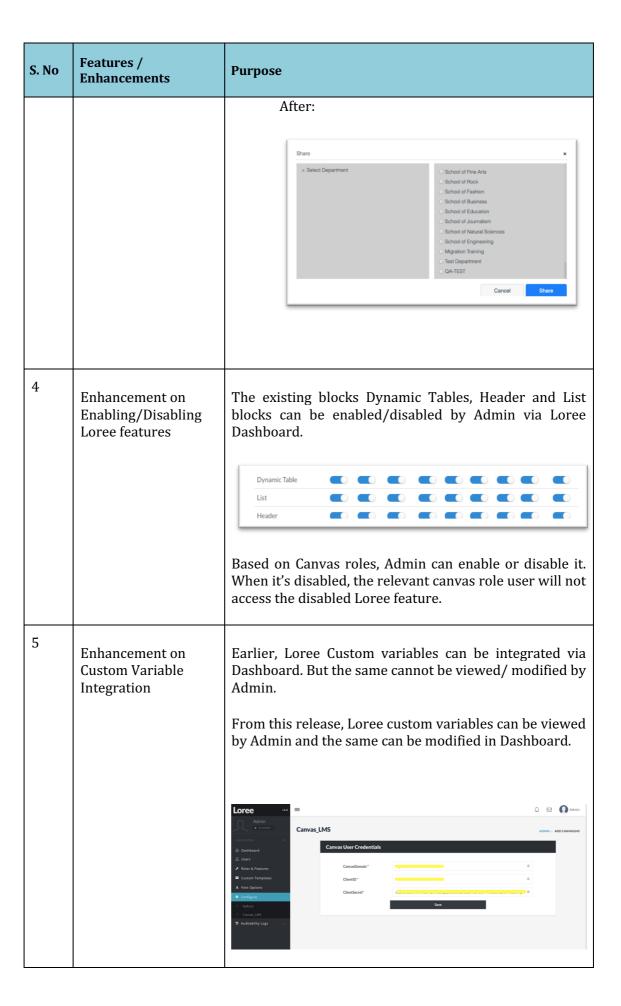

| S. No | Features /<br>Enhancements                                                    | Purpose                                                                                                    |
|-------|-------------------------------------------------------------------------------|----------------------------------------------------------------------------------------------------|
|       |                                                                               | After click on "Save" will update the Loree custom variables. When any new client ID and secret updated, first time it will ask OAuth verification on Loree tool.                                                                                                    |
| 6     | UI changes on<br>displaying version<br>control on Loree<br>modules/pages view | Displaying Loree version number on Loree Modules/Pages has been updated.  Before:                                                                                                    |
|       |                                                                               | € larce ×                                                                                                    |
|       |                                                                               | Modules ✓ ● Help                                                                                                    |
|       |                                                                               | After:                                                                                                    |
|       |                                                                               | € loree ×                                                                                                    |
|       |                                                                               | Modules ✓ vascs <b>⑥</b> Help                                                                                                    |
| 7     | Enhancement on Icon<br>+ Heading + Text<br>block                              | The existing block "Icon + Heading + Text" from Special Block section has been enhanced by its default Heading block.                                                                                                    |
|       |                                                                               | Header block on this section changed from <paragraph> to <header3>tag by default. So that user can change the header content type by selecting the Header on this block.</header3></paragraph>                                                                                                    |
|       |                                                                               | New   New   New |

## $3.2\ Change\ requests\ included\ in\ the\ release$

## 3.2.1 Functional Change Requests

- Auditability Logs integration with Loree and Dashboard
- Consistent button position and styles

#### 3.2.2 Defect Fixes

- Fixed the issue on missing HSTS Protection
  - This will ensure that the web browser only communicate with the site using HTTPS. HSTS addresses the SSL-striping man-in-the-middleattack.
  - o Status: Fixed
- Fix the repeated OAuth Page error when open Loree on multiple tabs
  - When user open's Loree on multiple tabs for OAuth verification and by click authorize on single tab, user should refresh/reload the other tabs. By click on Authorize in another tab will trigger the page error issue.
  - Loree suggest the users to verify OAuth and EULA pages on single tab in browser.
  - Status: Fixed
- Restricted template name for maximum of 255 characters
  - Defect Scenario: Earlier, Loree allows the users to enter more than 255 characters for Custom Template name. After creation the template doesn't fetch in Templates section.
  - We have restricted the users to provide more than 255 characters for templates.
  - Status: Fixed

### 3.3 Resolved Client Bugs

## 3.4 Open Defects & Known Issues

- Localization on menu bar not perform any action Open
  - Defect Scenario: In Designer view, when user changes the language from one to another it didn't perform any action.
- H5P contents not fetching/ unable to create new content Open
  - Defect Scenario1: After creating new H5P contents in Admin view, it's not fetching.
  - o **Defect Scenario2**: Only on Designer role, H5P icon in menu bar didn't perform any action by click it on.
- Logs for template category and update template not shown expected value-Open
  - Defect Scenario: When Admin click on Update template icon from Admin dashboard with no changes will display the mismatch logs
  - When Admin update the template by changing the category doesn't display the original log
- Preview on Loree doesn't mirror the Canvas rendered page view Open
  - **Defect Scenario:** The preview on Loree Editor interface and Canvas page rendered view both are not same.
  - This issue happens when user applies the background color in RGB values, Style issues on Headers and List.
- Flex properties on style manager is not supporting in Canvas page. Open
  - Defect Scenario: When user applying Flex properties like flexdirection, flex-alignments will not behavior as expected.
- Tablet view of Loree Editor Interface not same as Tablet device. Open

- Defect Scenario: The tablet view on Loree Editor Interface doesn't mirror what Tablet devices rendered view.
- Mobile portrait styles not same as other devices in Loree Editor Interface.
   Open
  - o **Defect Scenario**: When user selects the Mobile Portrait view and applying styles won't reflect on Desktop view.
- Unable to Update/ Update and Exit the templates when another template dragged and dropped into Editor Interface. Open
  - Defect Scenario: When designer edit the existing templates and drag another template into the existing one for update, will not perform any action
- Responsiveness should be improved on Grid and Dynamic tables. Open
  - O **Defect Scenario**: Responsiveness on Tablet, Mobile Portrait and Mobile Landscape view has to be implemented for table blocks.
  - By drag and drop any other blocks within Table cell, will triggers the responsive issue
- Pagination on Loree Modules/Pages not yet fixed. Open
  - Defect Scenario: To get Entire Pages, modules, Images, Assignments, Quizzes, Discussions from Canvas, Pagination must be implemented.
     Otherwise Loree will not fetch the entire contents from Canvas course.
- Announcements list are not fetching on Quick Links. Open
  - Defect Scenario: None of the Announcement items were fetched on Quick Links. User will get glitches when Loree tries to get Announcement list from Canvas.
- Background Image on Background section not reflected in Canvas after Save and Exit. Open
  - Defect Scenario: When user tries to apply background image for any block using the Background section, it reflects in Loree. But after Save and Exit will removes the images from Course content.
- Unable to delete the nested list block Open
  - **Defect Scenario**: When user drag and drop list block in the existing List, the nested lists cannot be removed or duplicated
- Style and alignment issues on List elements Open
  - O **Defect Scenario:** When user applies font styles for list items by selecting the parent list tag will not behavior as expected.

#### 3.5 Important Suggestions:

- When admin changes any template as Global, the templates list should be refreshed to get the updated template list.
- Since Canvas not supporting RGB values, Loree suggest the users do not use RGB values for the color code.
- Loree suggest the users that do not apply background image for any block by using Background section in the side panel.

| <ul> <li>Loree on Canvas 2001.2</li> <li>Loree End User Documents</li> <li>Loree Admin Dashboard v2.0</li> </ul> | Total Number of Deliverables: 3 |
|----------------------------------------------------------------------------------------------------|---------------------------------|
|                                                                                                    |                                 |

# 5. Release History

| S.<br>No | Release<br># | Date of<br>Releases | Authored By     | Reviewed By  | Approved<br>By | Summary of changes |
|----------|--------------|---------------------|-----------------|--------------|----------------|--------------------|
| 1        | 1901.2       | 28-Jan-2019         | C.S. Ramamurthy | Raja         | Eddie          | Release notes      |
|          |              |                     | / Dinesh Kumar  |              | Cejvan         | for Loree          |
|          |              |                     |                 |              |                | 1901.2             |
| 2        | 1901.5       | 27-Feb-2019         | C.S. Ramamurthy | Raja         | Eddie          | Release notes      |
|          |              |                     | / Dinesh Kumar  |              | Cejvan         | for Loree          |
|          |              |                     |                 |              |                | 1901.5             |
| 3        | 1902.3       | 10-May-2019         | T. Dinesh Kumar | Raja /       | Eddie          | Release notes      |
|          |              |                     |                 | Shayam       | Cejvan         | for Loree          |
|          |              |                     |                 | Thomas       |                | 1902.3             |
| 4        | 1902.4       | 24-May-2019         | T. Dinesh Kumar | Raja/ Shayam | Eddie          | Release notes      |
|          |              |                     |                 | Thomas       | Cejvan         | for Loree          |
|          |              |                     |                 |              |                | 1902.4             |
| 5        | 1902.5       | 07-June-2019        | T. Dinesh Kumar | Raja/ Shayam | Eddie          | Release notes      |
|          |              |                     |                 | Thomas       | Cejvan         | for Loree          |
|          |              |                     |                 |              |                | 1902.5             |
| 6        | 1902.6       | 28-June-2019        | T. Dinesh Kumar | Shayam       | Eddie          | Release notes      |
|          |              |                     |                 | Thomas       | Cejvan         | for Loree          |
|          |              |                     |                 |              |                | 1902.6             |
| 7        | 1903.2       | 26-July-2019        | T. Dinesh Kumar | Shayam       | Eddie          | Release notes      |
|          |              |                     |                 | Thomas       | Cejvan         | for Loree          |
|          |              |                     |                 |              |                | 1903.2             |
| 8        | 1903.3       | 09-Aug-2019         | T. Dinesh Kumar | Shayam       | Eddie          | Release notes      |
|          |              |                     |                 | Thomas       | Cejvan         | for Loree          |
|          |              |                     |                 |              |                | 1903.3             |
| 9        | 1903.4       | 23-Aug-2019         | T. Dinesh Kumar | Shayam       | Eddie          | Release notes      |
|          |              |                     |                 | Thomas       | Cejvan         | for Loree          |
|          |              |                     |                 |              |                | 1903.4             |
| 10       | 1903.5       | 06-Sep-2019         | T. Dinesh Kumar | Shayam       | Eddie          | Release notes      |
|          |              |                     |                 | Thomas       | Cejvan         | for Loree          |
|          |              |                     |                 |              |                | 1903.5             |
| 11       | 1903.6       | 20-Sep-2019         | T. Dinesh Kumar | Shayam       | Eddie          | Release notes      |
|          |              |                     |                 | Thomas       | Cejvan         | for Loree          |
|          |              |                     | _               |              |                | 1903.6             |
| 12       | 1904.1       | 06-0ct-2019         | T. Dinesh Kumar | Shayam       | Eddie          | Release notes      |
|          |              |                     |                 | Thomas       | Cejvan         | for Loree          |
| 4.5      | 100:0        | 40.0                | m D1 1 11       | a)           |                | 1904.1             |
| 13       | 1904.2       | 18-Oct-2019         | T. Dinesh Kumar | Shayam       | Eddie          | Release notes      |
|          |              |                     |                 | Thomas       | Cejvan         | for Loree          |
| 4 .      | 100:0        | 04.34 0045          | m D1 1 11       | a)           |                | 1904.2             |
| 14       | 1904.3       | 01-Nov-2019         | T. Dinesh Kumar | Shayam       | Eddie          | Release notes      |
|          |              |                     |                 | Thomas       | Cejvan         | for Loree          |
|          |              |                     |                 |              |                | 1904.3             |

| S.<br>No | Release<br># | Date of<br>Releases | Authored By     | Reviewed By | Approved<br>By | Summary of changes |
|----------|--------------|---------------------|-----------------|-------------|----------------|--------------------|
| 15       | 1904.4       | 15-Nov-2019         | T. Dinesh Kumar | Shayam      | Eddie          | Release notes      |
|          |              |                     |                 | Thomas      | Cejvan         | for Loree          |
|          |              |                     |                 |             |                | 1904.4             |
| 16       | 1904.5       | 22-Nov-2019         | T. Dinesh Kumar | Shayam      | Eddie          | Release notes      |
|          |              |                     |                 | Thomas      | Cejvan         | for Loree          |
|          |              |                     |                 |             |                | 1904.5             |
| 17       | 1904.6       | 10-Dec-2019         | T. Dinesh Kumar | Shayam      | Eddie          | Release notes      |
|          |              |                     |                 | Thomas      | Cejvan         | for Loree          |
|          |              |                     |                 |             |                | 1904.6             |
| 18       | 1904.7       | 20-Dec-2019         | T. Dinesh Kumar | Shayam      | Eddie          | Release notes      |
|          |              |                     |                 | Thomas      | Cejvan         | for Loree          |
|          |              |                     |                 |             |                | 1904.7             |
| 19       | 2001.1       | 03-Jan-2010         | T. Dinesh Kumar | Shayam      | Eddie          | Release notes      |
|          |              |                     |                 | Thomas      | Cejvan         | for Loree          |
|          |              |                     |                 |             |                | 2001.1             |
| 20       | 2001.2       | 17-Jan-2020         | T. Dinesh Kumar | Shayam      | Eddie          | Release notes      |
|          | (Latest      |                     |                 | Thomas      | Cejvan         | for Loree          |
|          | version)     |                     |                 |             |                | 2001.2             |